# **Installer Raspberry Pi OS**

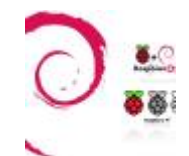

J'ai téléchargé une image de l'installation de Raspberry Pi OS depuis le site Internet Officiel : [Télécharger Raspberry Pi OS](https://www.abonnel.fr/informatique/se/raspberrypi-os/telecharger_raspbian)

Je vais déployer cette image sur la carte microSD.

## **Décompresser l'archive**

Le fichier téléchargé est une archive ZIP. Elle contient un fichier .IMG qui correspond à une image d'une partition de carte SD. Je vais vous détailler les actions a réaliser en ligne de commandes.

Il faut d'abord **décompresser l'archive ZIP** :

unzip 2020-08-20-raspios-buster-armhf-lite.zip

## **Identifier la carte microSD**

Le fichier 2020-08-20-raspios-buster-armhf-lite.img est créé. Il faut l'écrire sur la carte SD qui servira de support de stockage pour le RaspberryPi.

J'insère la carte microSD dans l'ordinateur et je l'**identifie avec la commande fdisk**

sudo fdisk -l

)isque /dev/mmcblk0 : 29,5 GiB, 31708938240 octets, 61931520 secteurs Unités : secteur de  $1 \times 512 = 512$  octets Taille de secteur (logique / physique) : 512 octets / 512 octets taille d'E/S (minimale / optimale) : 512 octets / 512 octets Type d'étiquette de disque : dos Identifiant de disque : 0x00000000

#### Amorçage Début Fin **Taille Id Type** ériphérique **Secteurs** /dev/mmcblk0p1 32 61931519 61931488 29,5G c W95 FAT32 (LBA)

#### **Démonter les partitions**

Je m'**assure que la partition n'est pas montée** avec la commande umount

sudo umount /dev/sdb{1,5}

## **Copier l'image sur la carte microSD**

J'utilise la commande dd pour **copier le contenu du fichier image sur la carte SD**. Ceci va effacer tout le contenu de ma carte et copier octet par octet le contenu du fichier image. Je copie le fichier image sur la carte SD, identifiée sdb et non une partition de la carte.

```
sudo dd bs=4M if=2020-08-20-raspios-buster-armhf-lite.img of=/dev/sdb
conv=fsync
```
430+0 enregistrements lus 430+0 enregistrements écrits 1803550720 bytes (1,8 GB, 1,7 GiB)\_copied, 135,67 s, 13,3 MB/s

### **Préparer Raspberry Pi OS pour une connexion distante**

Si vous décidez de démarrer Raspberry Pi OS sans écran ni clavier, il faudra accéder en ssh. Pour ce faire, créer un fichier ssh dans le dossier root ou rootfs

sudo mkdir /media/cedric/boot sudo mount /dev/sdb2 /media/cedric/boot touch /media/cedric/boot/ssh

Et on démonte, efface et éjecte :

```
cd
sudo umount /dev/sdb{1,2}
sudo rmdir /media/cedric/boot
```
#### $\pmb{\times}$

J'insère la carte microSD dans le Raspberry Pi et je branche l'alimentation 5V.

# **Liens**

#### **À suivre**

 $\Rightarrow$  Je vous propose de vous rendre au chapitre [Paramétrer Raspberry Pi OS.](https://www.abonnel.fr/informatique/se/raspberrypi-os/parametrer_raspbian)

#### **Biblio**

<https://www.raspberrypi.org/documentation/installation/installing-images/README.md>

<https://www.raspberrypi.org/documentation/installation/installing-images/linux.md>

From: <https://www.abonnel.fr/>- **notes informatique & technologie**

Permanent link: **[https://www.abonnel.fr/informatique/se/raspberrypi-os/installer\\_raspbian](https://www.abonnel.fr/informatique/se/raspberrypi-os/installer_raspbian)**

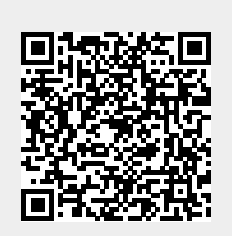

Last update: **2023/02/02 15:11**